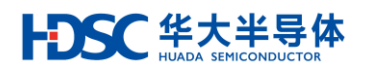

# **32** 位微控制器

# **HC32F460** 系列的通用定时器 **TIMER0**

适用对象

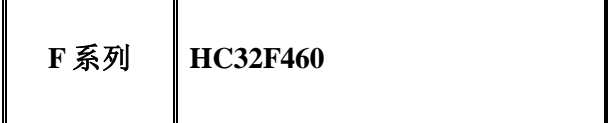

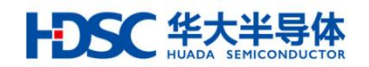

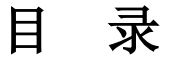

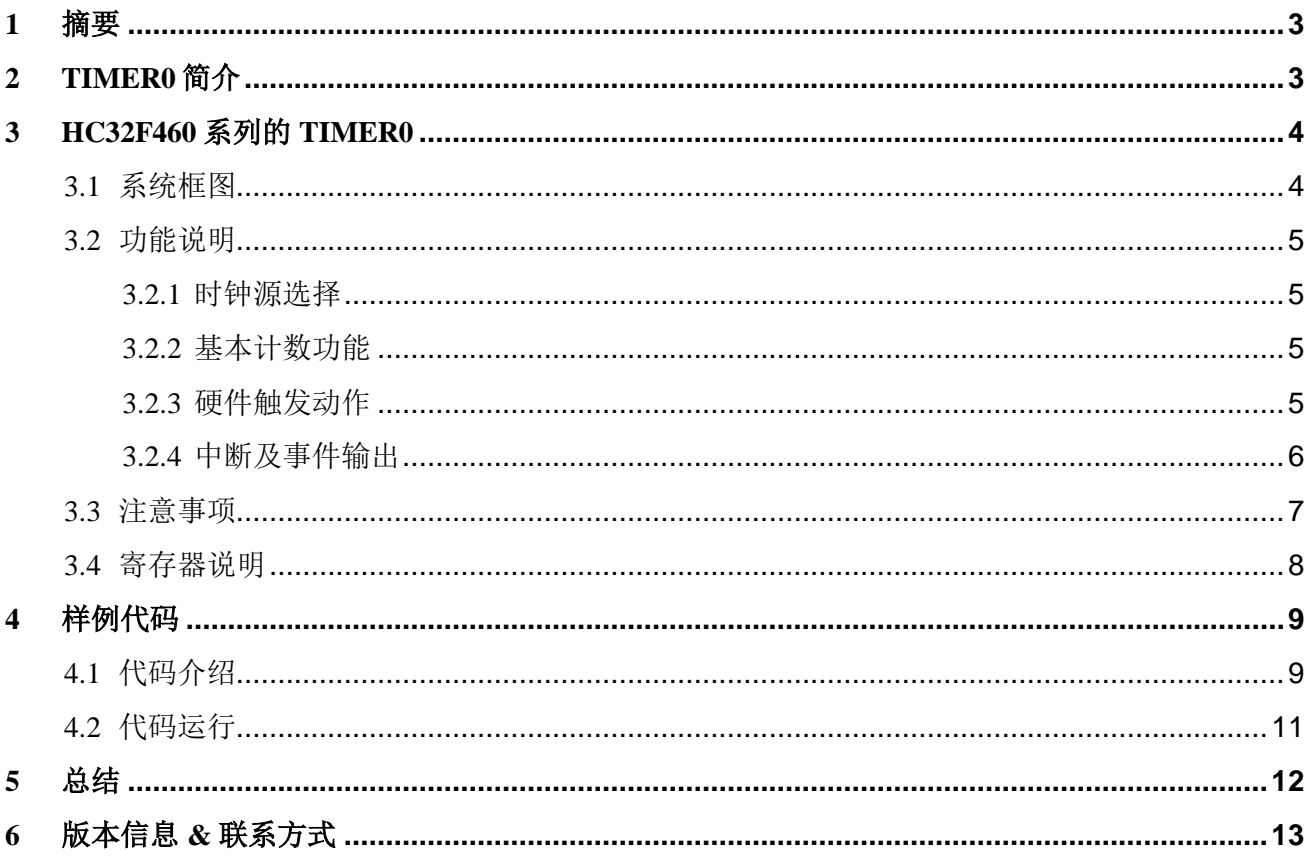

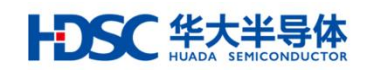

# <span id="page-2-0"></span>1 摘要

本篇应用笔记主要介绍 HC32F460 系列芯片的通用定时器(TIMER0)模块,并通过展示 BaseTimer 样例代码简要说明如何使用 TIMER0 模块。

# <span id="page-2-1"></span>2 TIMER0 简介

HC32F460 系列的通用定时器(TIMERO)模块是一个可以实现同步计数、异步计数两种方式 的基本定时器。定时器内含 2 个通道,可以在计数期间产生比较匹配事件。该事件可以触发中 断、也可以作为事件输出来控制其它模块等。本系列芯片搭载 2 个独立的 TIMER0 单元, TMR01 和 TMR02。

TIMER0 主要特性:

- 同步计数方式异步计数方式可选
- 中断输出或事件输出
- 两个通道共用一个内部硬件触发源

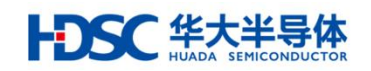

# <span id="page-3-0"></span>3 HC32F460 系列的 TIMER0

### <span id="page-3-1"></span>3.1 系统框图

一个单元 TIMER0 的系统框图如下所示,每个单元由 CH\_A、CH\_B 两个通道定时器组成。

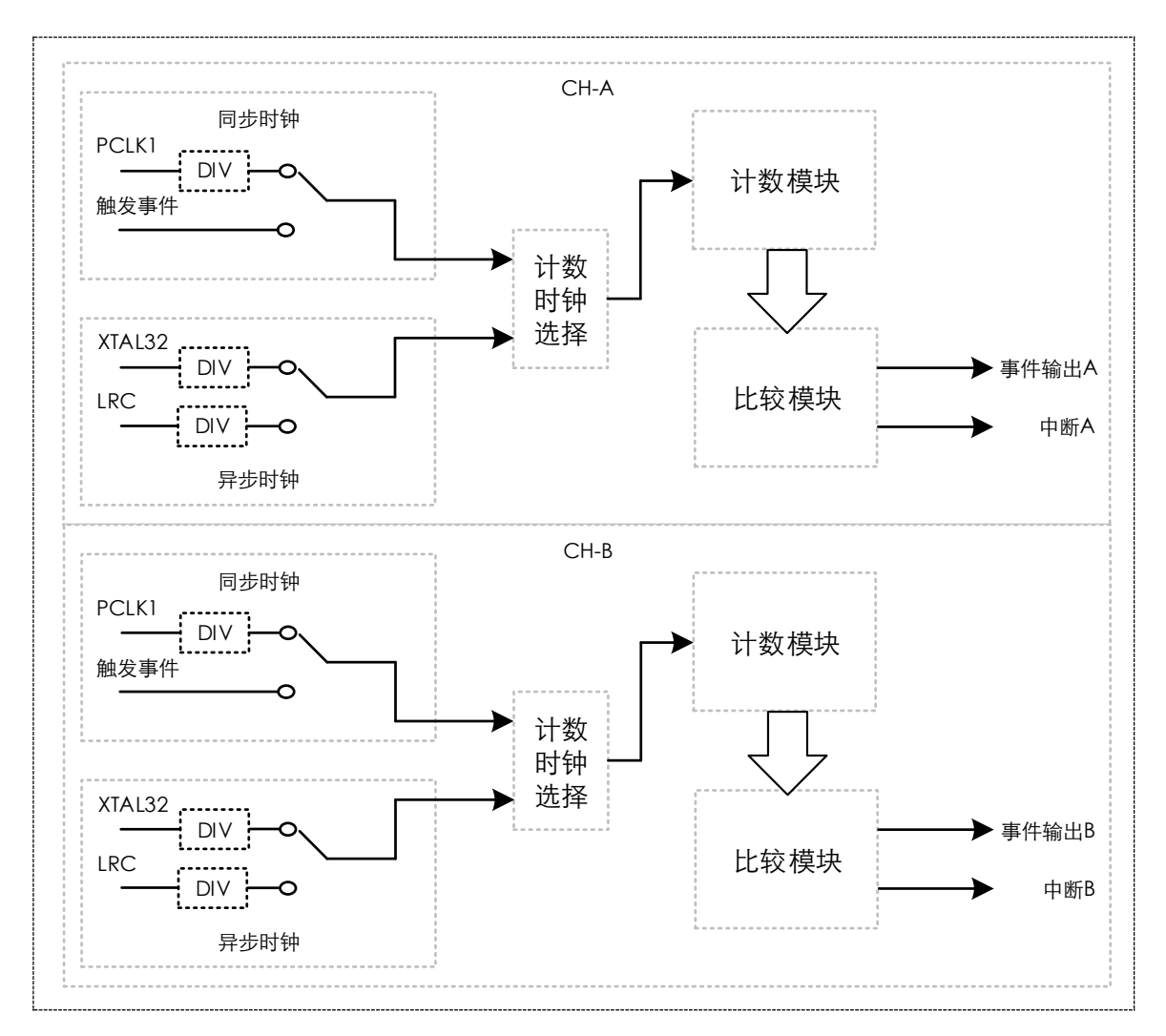

图 1 TIMER0 系统框图

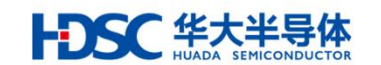

#### <span id="page-4-0"></span>3.2 功能说明

#### <span id="page-4-1"></span>3.2.1 时钟源选择

通道 A 和通道 B 的计数单元可以分别选择独立的时钟源。时钟源分为两类:同步时钟源和异 步时钟源。时钟源寄存器配置详情如下所示:

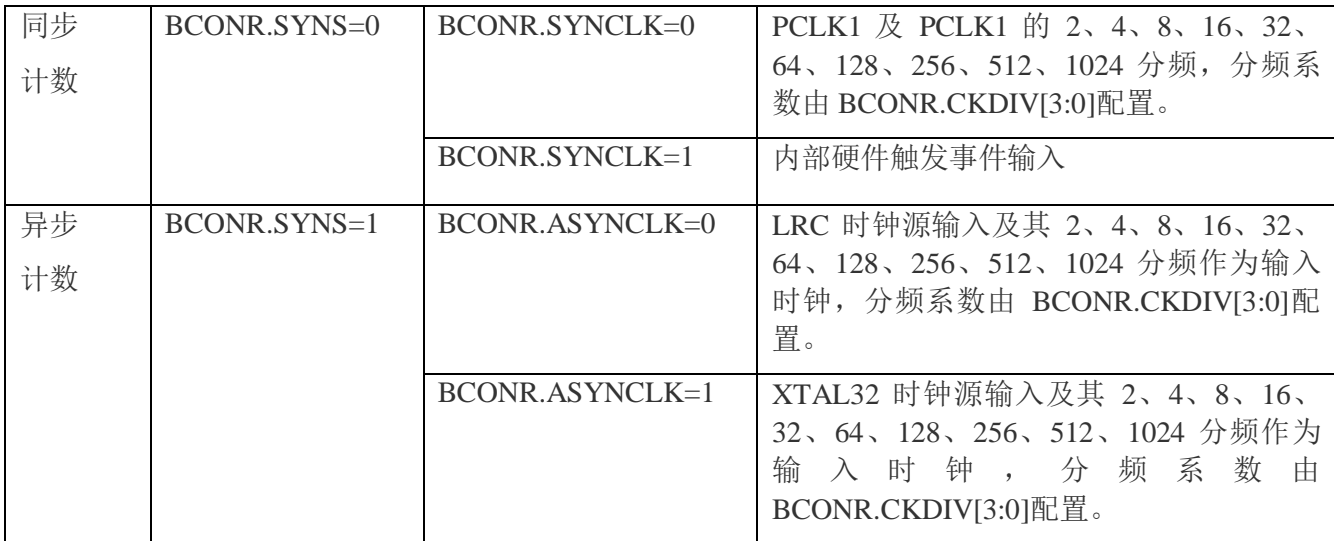

#### <span id="page-4-2"></span>3.2.2 基本计数功能

TIMER0 单元内每个通道可以独立设定基准计数值,在计数值和基准计数值匹配时产生比较匹 配事件。详细介绍请参考本系列芯片用户手册相关章节。

#### <span id="page-4-3"></span>3.2.3 硬件触发动作

TIMER0 单元内 2 个通道有一个共用的内部硬件触发源,触发源可以触发定时器计数、启动、 停止、清零以及捕获输入动作。硬件触发源通过寄存器 HTSSR 进行选择, 具体说明请参考本 系列芯片用户手册 INTC 章节。

如采用外部中断事件作为触发源对 TIMERO 的单元 1 的 CH\_B 进行事件触发时, 需要的配置步 骤如下:

- 1) 配置产生事件的外部中断 ExtiCh03
- 2) 配置 TIMER0 单元 1 的 CH B 为硬件触发模式, 硬件触发使能, 触发动作为 start
- 3) 配置寄存器 TMR0\_HTSSR 选择硬件触发源为 EVT\_PORT\_EIRQ3。
- 4) 配置 TIMER0 中断使能
- 5) 使能 TIMER0 单元 1 计数功能

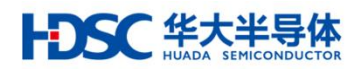

完成以上配置后,通过外部中断事件可以触发产生 TIEMR0 的中断。

### <span id="page-5-0"></span>3.2.4 中断及事件输出

每个单元含有 2 个中断输出,分别是通道 A 和通道 B 中断输出。如通道 A 的比较匹配中断和 输入捕获中断共用一个中断输出。

TIMERO 功能的事件输出与中断输出一一对应,如下所示。

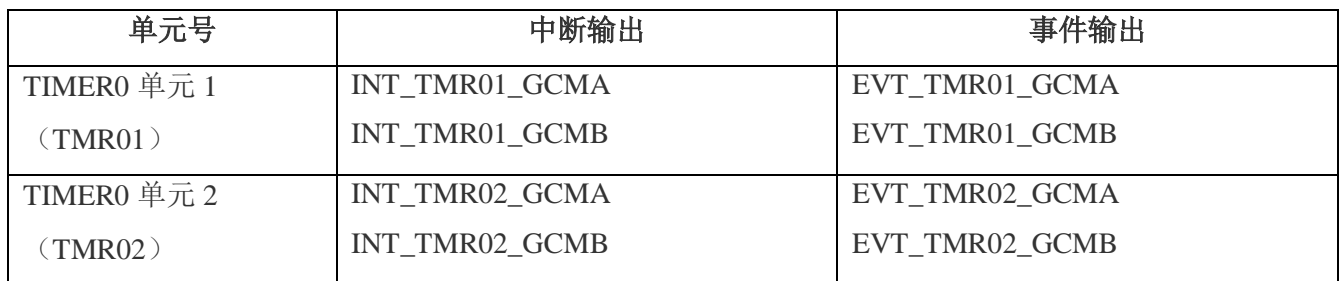

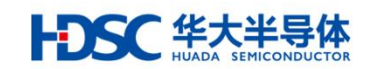

<span id="page-6-0"></span>3.3 注意事项

使用 TIMER0 模块时, 需要注意以下几点:

- 1) 在异步计数动作时,需先设定 BCONR.ASYNCLKA/ASYNCLKB 位选择异步时钟源 ,再设 定 BCONR.SYNSA/SYNSB 位选择异步计数方式, 然后再启动 Timer0。
- 2) 在选择异步计数的情况下,修改计数值 (CNTA<B>R)、基准值( CMPA<B>R)、启动位 (BCONR.CSTA<B>)、状态位 STFLR.CMA<B>F)时 Timer0 从接收到写动作后经过 3 个异步计数时钟才将修改值写入对应的寄存器中。
- 3) 单元 1 通道 A 的比较匹配中断 TMR\_U1\_GCMA 仅在异步计数方式时可用。

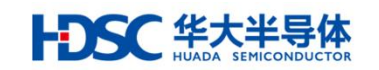

### <span id="page-7-0"></span>3.4 寄存器说明

以下为 TIMER0 模块的寄存器列表,详细寄存器说明请查看本系列芯片用户手册相关章节。

BASE ADDR: 0x40024000 (TMR01) 0x40024400 (TMR02)

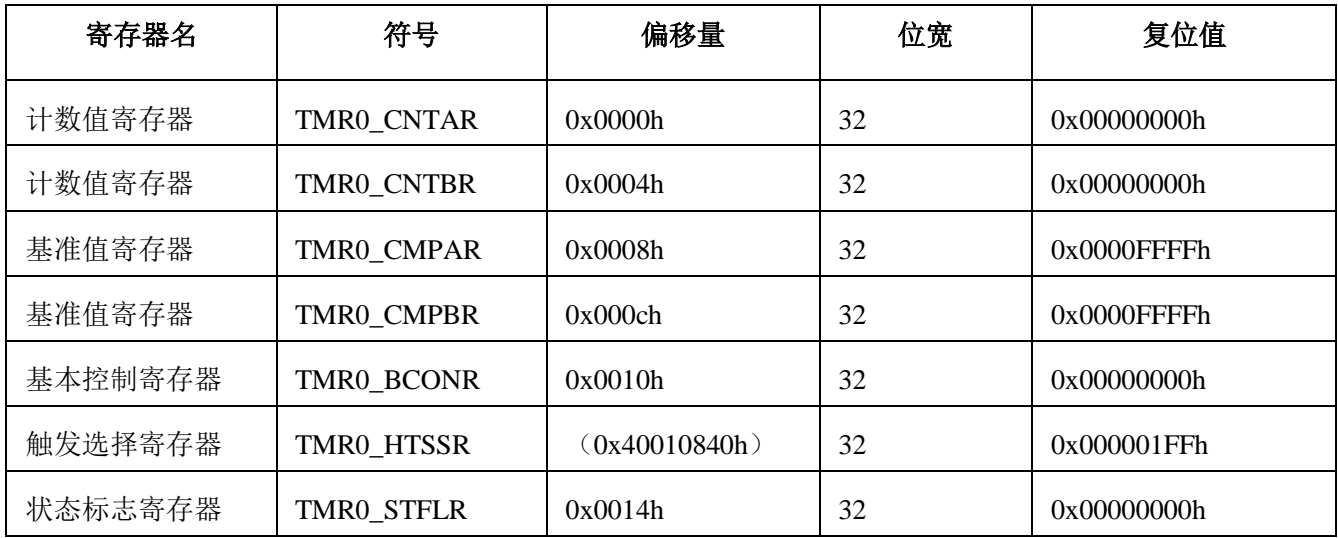

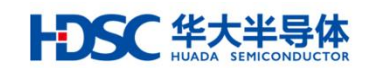

## <span id="page-8-0"></span>4 样例代码

#### <span id="page-8-1"></span>4.1 代码介绍

用户可根据上述的工作流程编写自己的代码来学习验证该模块,也可以直接通过华大半导体的 网站下载到设备驱动库(Device Driver Library, DDL)的样例代码并使用其中的 TIMER0 的样 例进行验证。

以下部分简要介绍本 AN 基于 DDL 的 TIMER0 模块样例 BaseTimer 代码所涉及的各项配置。

1) 系统时钟、测试 LED 端口初始化

SysClkIni(); /\*initiallize LED port\*/ stcPortInit.enPinMode = Pin\_Mode\_Out;  $stcPortInit. enExInt = Enable;$ stcPortInit.enPullUp = Enable; /\* LED0 and LED1 Port/Pin initialization \*/ PORT\_Init(LED0\_PORT, LED0\_PIN, &stcPortInit); PORT\_Init(LED1\_PORT, LED1\_PIN, &stcPortInit); /\* Get pclk1 \*/ CLK\_GetClockFreq(&stcClkTmp);  $u32Pclk1 = stcClkTmp.pclk1Freq;$ 

2) TIMER0 CH\_A 外设使能及基本计数器功能配置

/\* Timer0 peripheral enable \*/ ENABLE\_TMR0(); /\*config register for channel A \*/ stcTimerCfg.Tim0\_CounterMode = Tim0\_Async; stcTimerCfg.Tim0\_AsyncClockSource = Tim0\_XTAL32; stcTimerCfg.Tim0\_ClockDivision = Tim0\_ClkDiv4; stcTimerCfg.Tim0  $CmpValue = 32000/4 - 1$ ; TIMER0\_BaseInit(TMR\_UNIT,Tim0\_ChannelA,&stcTimerCfg);

3) TIMER0 CH\_A 中断功能配置及使能

/\* Enable channel A interrupt \*/ TIMER0\_IntCmd(TMR\_UNIT,Tim0\_ChannelA,Enable); /\* Register TMR\_INI\_GCMA Int to Vect.No.001 \*/ stcIrqRegiConf.enIRQn = Int001\_IRQn; /\* Select Event interrupt function \*/ stcIrqRegiConf.enIntSrc = TMR\_INI\_GCMA; /\* Callback function \*/ stcIrqRegiConf.pfnCallback = Timer0A\_CallBack; /\* Registration IRQ \*/ enIrqRegistration(&stcIrqRegiConf);

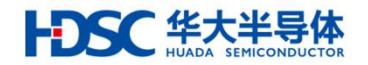

/\* Clear Pending \*/ NVIC\_ClearPendingIRQ(stcIrqRegiConf.enIRQn); /\* Set priority \*/ NVIC\_SetPriority(stcIrqRegiConf.enIRQn, DDL\_IRQ\_PRIORITY\_15); /\* Enable NVIC \*/ NVIC\_EnableIRQ(stcIrqRegiConf.enIRQn);

4) TIMER0 CH\_B 计数功能及中断配置

略

5) 计数功能使能

/\*start timer0\*/ TIMER0\_Cmd(TMR\_UNIT,Tim0\_ChannelA,Enable); TIMER0\_Cmd(TMR\_UNIT,Tim0\_ChannelB,Enable);

6) 测试代码,计数值读取

#### while(1)

```
{
  /* Read counter register of channelB*/
  u16cnt = TIMER0_GetCntReg(TMR_UNIT,Tim0_ChannelB);
  u16cmp = TIMER0_GetCntReg(TMR_UNIT,Tim0_ChannelB);
  /* Read counter register of channel A, need stop counter function for asynchronous mode*/
  TIMER0_Cmd(TMR_UNIT,Tim0_ChannelA,Disable);
 u16cnt = TIMER0_GetCntReg(TMR_UNIT,Tim0_ChannelA);
  u16cmp = TIMER0_GetCntReg(TMR_UNIT,Tim0_ChannelA);
  TIMER0_Cmd(TMR_UNIT,Tim0_ChannelA,Enable);
 u32tmp = 0xFFFFF;
  while(u32tmp--);
```
7) 中断服务程序

}

```
void Timer0A_CallBack(void)
\{ LED0_TOGGLE();
}
void Timer0B_CallBack(void)
{
  LED1_TOGGLE();
}
```
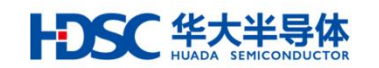

<span id="page-10-0"></span>4.2 代码运行

用户可以通过华大半导体的网站下载到 HC32F460 的 DDL 的样例代码 (BaseTimer), 并配合 评估用板(EV-HC32F460-LQFP100-050-V1.1)运行相关代码学习使用 TIMER0 模块。

以下部分主要介绍如何在评估板上运行 BaseTimer 样例代码并观察结果:

- 确认安装正确的 IAR EWARM v7.7 工具(请从 IAR 官方网站下载相应的安装包,并参考用 户手册进行安装)。
- 从华大半导体网站下载 HC32F460 DDL 代码。

- 下载并运行 BaseTimer\中的工程文件:

1) 打开 BaseTimer\工程, 并打开'main.c'如下视图:

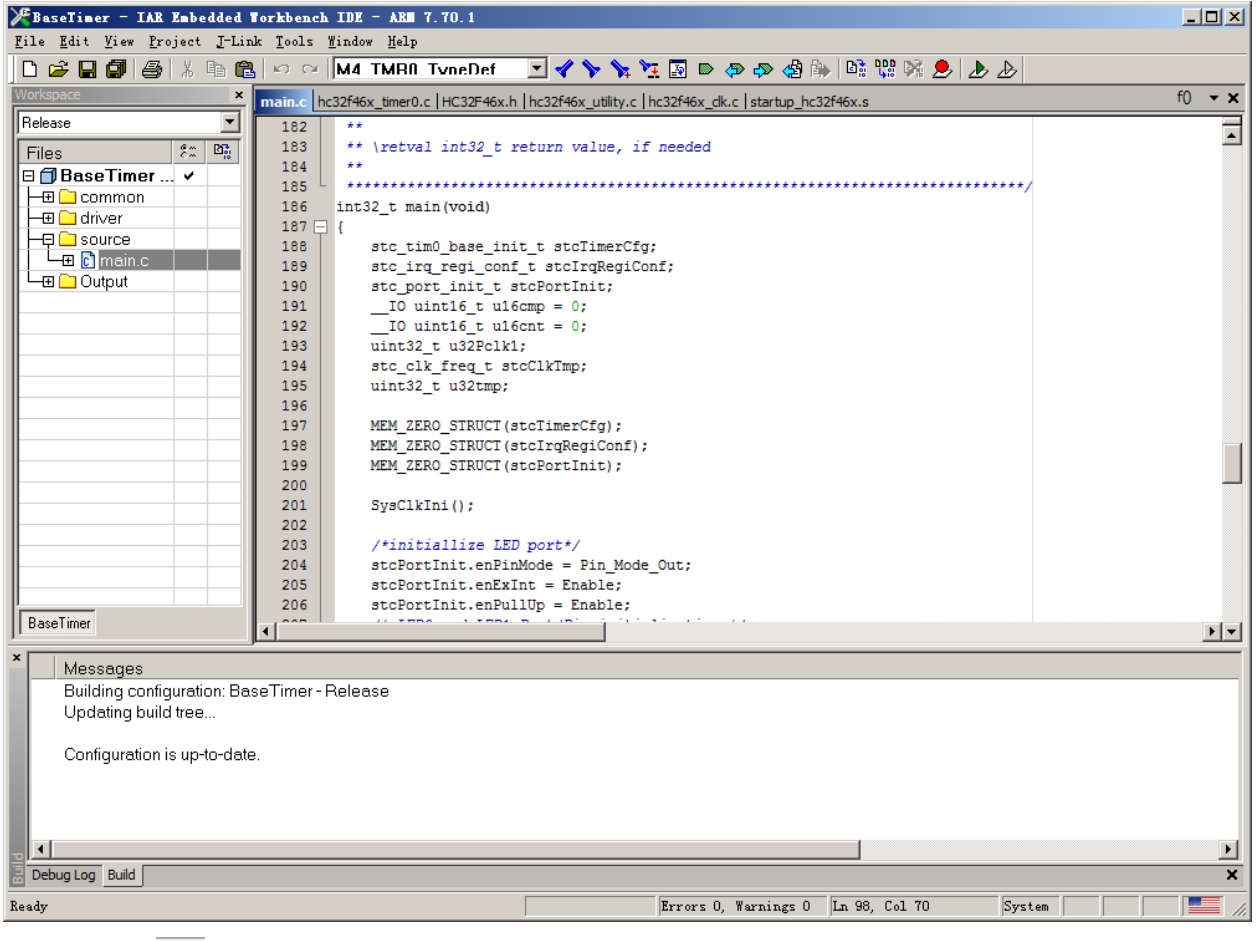

2) 点击 中 重新编译整个项目。

3) 点击 步 将代码下载到评估板上, 全速运行。

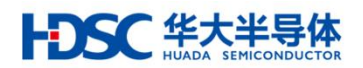

4) 观测 LED 的亮灭变化, 此时评估板上的红灯和绿灯以不同的频率闪烁, 表示 TIMER0 的 CH A 和 CH B 的计数及中断功能正常运行。

# <span id="page-11-0"></span>5 总结

以上章节简要介绍了 HC32F460 系列的 TIMER0, 说明了 TIMER0 模块的寄存器及部分操作流 程,并且演示了如何使用 TIMER0 样例代码,在实际开发中用户可以根据自己的需要配置和使 用 TIMER0 模块。

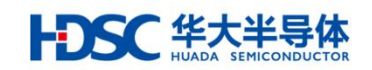

# <span id="page-12-0"></span>6 版本信息 & 联系方式

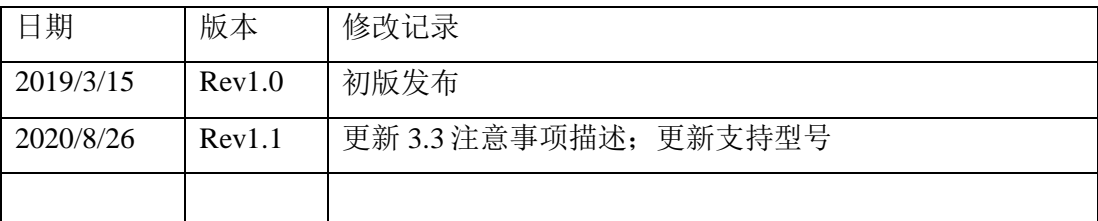

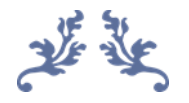

如果您在购买与使用过程中有任何意见或建议,请随时与我们联系。

- Email: [mcu@hdsc.com.cn](mailto:mcu@hdsc.com.cn)
- 网址: <http://www.hdsc.com.cn/mcu.htm>

通信地址:上海市浦东新区中科路 1867 号 A 座 10 层

邮编:201203

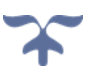